# **Multi-Chassis IPSec Redundancy**

## **In This Chapter**

This section provides information about multi-chassis IPSec redundancy configurations.

Topics in this section include:

- [Applicability on page 1542](#page-1-0)
- [Overview on page 1543](#page-2-0)
- [Configuration on page 1545](#page-4-0)
- [Conclusion on page 1580](#page-39-0)

## <span id="page-1-0"></span>**Applicability**

This feature is applicable to 7750 SR-7/12/12e with IOM3-XP or IMMs and chassis mode D and the 7450 ESS-6/7/12 with IOM3-XP or IMM in mixed mode.

The configuration was tested on release 12.0.R1.

## <span id="page-2-0"></span>**Overview**

Multi-Chassis IPSec redundancy (MC-IPSec) is a stateful inter-chassis IPSec failover mechanism. IPSec tunnel states are synchronized between the master and standby chassis. A tunnel-group failure on the master or a master chassis failure could trigger MC-IPSec failover to the standby chassis.

The following are some highlights of this feature:

- IKEv2 only
- Multi-active tunnel-group only
- The granularity of failover is tunnel-group, which means a specific tunnel-group could failover to the standby chassis independent of other tunnel-groups on the master chassis
- Supports both static and dynamic LAN-to-LAN tunnel

This feature has the following building blocks:

- Master election
	- $\rightarrow$  MIMP (MC-IPSec Mastership Protocol) runs between chassis to elect master, MIMP run for each tunnel-group independently
- Synchronization
	- $\rightarrow$  MCS (Multi-Chassis Synchronization) syncs IPSec states between chassis
- Routing
	- $\rightarrow$  MC-IPSec-aware routing attracts traffic to the master chassis
	- $\rightarrow$  Shunting support
	- $\rightarrow$  MC-IPSec aware VRRP

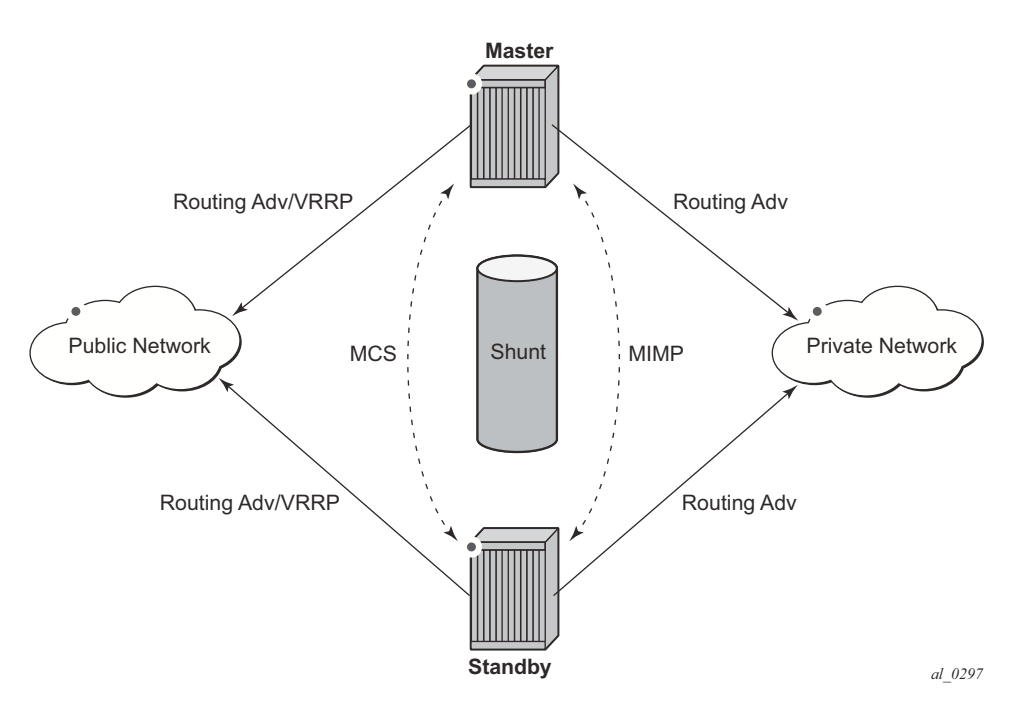

**Figure 238: MC-IPSec Architecture**

The fundamentals of MC-IPSec are:

- Only the master processes ESP and IKE traffic. If the standby receives traffic, it could shunt it to the master if possible. The traffic will be discarded if the standby fails to shunt the traffic.
- Same local gateway address should be provisioned on both chassis.
- MC-IPSec does not synchronize configurations.
- MC-IPSec aware routing attracts traffic to the master in both public and private service. This is achieved by exporting the corresponding IPSec routes to the routing protocol via a route policy and setting a different routing metric according to the MC-IPSec state.
- In case of a Layer 2 public network, MC-IPSec aware VRRP could be used to trigger VRRP switchover upon MC-IPSec switchover.
- MCS syncs IPSec states between chassis so that existing IPSec tunnels do not need to be re-established upon switchover.
- MIMP elects mastership between two chassis, and it could also detect chassis failure and tunnel-group failure; a central BFD session could be bound to the MIMP to achieve fast chassis failure detection.

<span id="page-4-0"></span>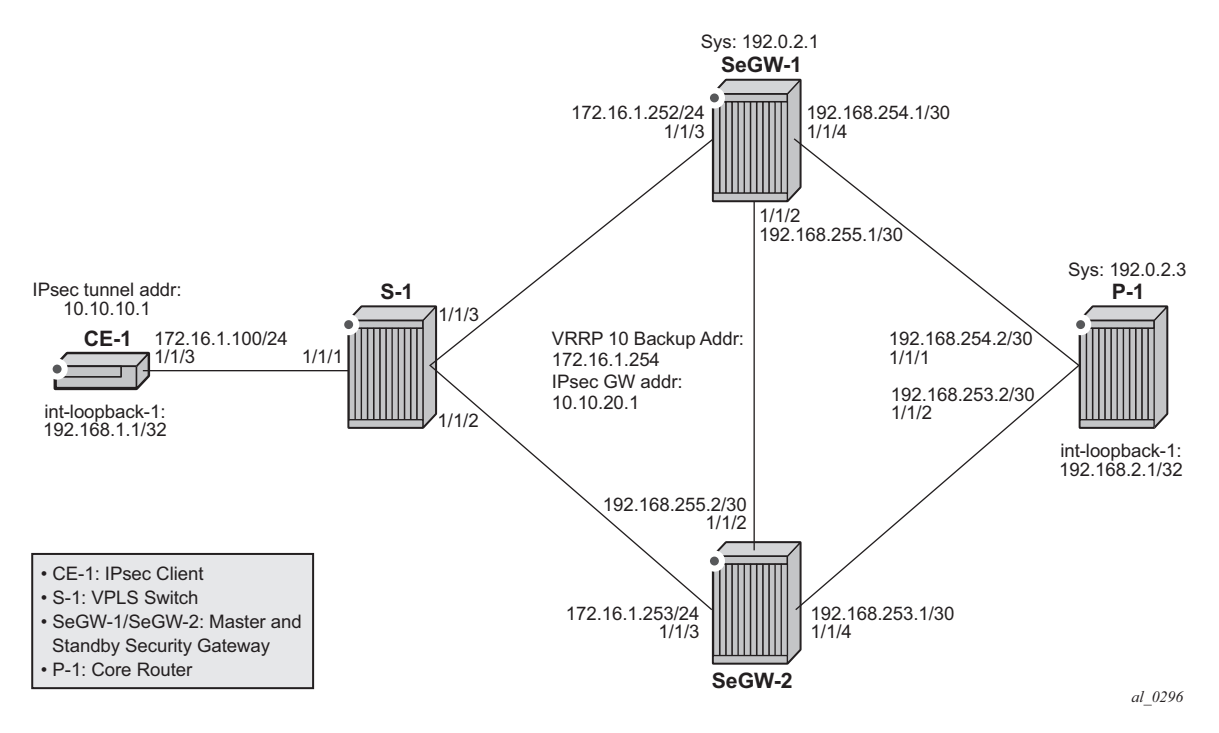

The test topology is shown in [Figure 239](#page-4-1).

**Figure 239: Test Topology**

<span id="page-4-1"></span>Test setup:

- An IPSec tunnel is initiated by CE-1 and terminated on the master of SeGW-1/SeGW-2.
- IES 1 and VPRN 2 are the public and private services, respectively, on SeGW-1/SeGW-2/ CE-1.
- VPRN 2 is also configured on P-1.
- Static LAN-to-LAN tunnel with pre-shared key.
- Local VPLS service 100 on S-1 to simulate a layer2 switch.
- VRRP 10 between SeGW-1 and SeGW-2 to provide a backup address 192.168.1.254, which is also the default next-hop for CE-1.
- VRRP policy 1 is bound to VRRP 10 to change the in-use priority upon MC-IPSec switchover.
- OSPF is the IGP running in the base routing instance between SeGW-1, SeGW-2 and P-1.

- MP-BGP is running between SeGW-1, SeGW-2 and P-1 for exchanging VPRN 2's routes.
- A ping between loopback interface address: 192.168.1.1 on CE-1 and 192.168.2.1 on P-1 in VPRN 2 is used to verify the connectivity over the IPSec tunnel.

The MC-IPSec configuration commands are shown below.

```
config>redundancy>multi-chassis>
    peer <ip-address> [create]
         sync
             ipsec
             tunnel-group <tunnel-group-id> sync-tag <tag-name> [create]
         mc-ipsec
             bfd-enable
             discovery-interval <interval-1> [boot <interval-2>]
             hold-on-neighbor-failure <multiplier>
              keep-alive-interval <interval>
              tunnel-group <tunnel-group-id> [create]
                  peer-group <tunnel-group-id>
                  priority <priority>
                  shutdown
config>router>policy-options>policy-statement>entry>from>
    state ipsec-master-with-peer|ipsec-non-master|ipsec-master-without-peer
    protocol ipsec
config>service>ies>if>
config>service>vprn>if>
    static-tunnel-redundant-next-hop <ip-address>
    dynamic-tunnel-redundant-next-hop <ip-address>
config>isa>tunnel-grp>
    ipsec-responder-only
config>vrrp>policy>priority-event>
   mc-ipsec-non-forwarding <tunnel-grp-id>
         hold-clear <seconds>
        hold-set <seconds>
         priority <priority-level> explicit
```
#### Parameters:

- **peer** <*ip-address*> [**create**] This command creates or enters a multi-chassis peer. The peer's address by default is the peer's system address. This can be changed on the peer using the **config>redundancy>multi-chassis>peer>source-address** command.
- **sync**>**ipsec** This command enables MCS to synchronize IPSec states.
- **tunnel-group** <*tunnel-group-id*> **sync-tag** <*tag-name*> [**create**] This command enables MCS to synchronize the IPSec states of the specified tunnel-group.The **sync-tag** parameter is used to match peer's tunnel-group. The tunnel-group states with same synctag on both chassis will be synced.
- **mc-ipsec** This command enters the multi-chassis IPSec configuration context.

• **bfd-enable** — This command enables tracking a central BFD session, if the BFD session goes down, then the system considers the peer is down and changes the mc-ipsec status of the configured tunnel-group accordingly.

The BFD session uses the source address of MCS as its source address and the MCS peer address as the destination address. Other BFD parameters are configured with the **bfd** command on the interface that the MCS source address resides on.

Configuration of this command is optional.

- **discovery-interval** <*interval-1*> [**boot** <*interval-2*>] This command specifies the time interval that the tunnel-group stays in "Discovery" state. Interval-1 is used as discoveryinterval when a new tunnel-group is added to multi-chassis redundancy (mp-ipsec); interval-2 is used as discovery-interval after system boot-up, it is optional, and when it is not specified, interval-1's value will be used. Both intervals have a default value of 300 seconds.
- **hold-on-neighbor-failure** <*multiplier*> This command specifies the number of keepalive failures before considering the peer to be down. Default is 3.
- **keep-alive-interval** <*interval*> This command specifies the time interval of the mastership election protocol keep-alive packets. Default value is 1 seconds, range:  $0.5 \sim$ 50 seconds.
- **tunnel-group** <*tunnel-group-id*> [**create**] This command enables multi-chassis redundancy for the specified tunnel-group, or enters an already configured tunnel-group context. The configured tunnel-groups could failover independently.
- **peer-group** <*tunnel-group-id*> This command specifies the corresponding tunnelgroup id on the peer node. The peer tunnel-group id is not necessary equal to local tunnelgroup id.
- **priority** <*priority*> This command specifies the local priority of the tunnel-group, this is used to elect a master, where the higher number wins. If the priorities are the same, then the peer which has more active ISAs wins; if priority and the number of active ISAs are same, then the peer with higher IP address wins. Default value is 100, range: 0..255
- **shutdown** This command disables the multi-chassis redundancy for the specified tunnel-group
- **state ipsec-master-with-peer**|**ipsec-non-master**|**ipsec-master-without-peer** These commands specify the mc-ipsec state in a "from" statement of a route policy entry. **ipsec-master-with-peer**: The corresponding tunnel-group is Master with peer reachable. **ipsec-master-without-peer**: The corresponding tunnel-group is Master with peer unreachable.

**ipsec-non-master**: The corresponding tunnel-group is **not** Master.

- **protocol ipsec** This command specifies the IPSec as protocol in a "from" statement of a route policy entry. **protocol ipsec** means the /32 local gateway routes (of both static and dynamic tunnels) and reverse route of dynamic tunnel.
- **static-tunnel-redundant-next-hop** <*ip-address*> **dynamic-tunnel-redundant-next-hop** <*ip-address*> — This command specifies the

redundant next-hop address on a public or private IPSec interface (with public or private tunnel-sap) for a static/dynamic IPSec tunnel. The specified next-hop address will be used by the standby node to shunt traffic to the master in case it receives any traffic.

The next-hop address will be resolved in the routing table of the corresponding service.

Notes:

- $\rightarrow$  Shunting is supported over:
	- − Directly connected SAP
	- − Spoke SDP terminated IP interface
- $\rightarrow$  Shunting over auto-bind tunnel is not supported.
- $\rightarrow$  Shunting will not work if the tunnel-group is down.
- **ipsec-responder-only** With this command configured, the system will only act as IKE responder except for the automatic CHILD\_SA rekey upon MC-IPSec switchover.

This command is required for MC-IPSec support of static LAN-to-LAN tunnel

- **mc-ipsec-non-forwarding** <*tunnel-grp-id*> This command creates a new VRRP policy priority event: **mc-ipsec-non-forwarding**. It will be triggered whenever the specified tunnel-group enters non-forwarding state.
- **hold-clear**  $\le$ *seconds* $\ge$  This command configures hold time before clearing the event. Default value is 0 seconds. Range: 0..86400 seconds
- **hold-set** <*seconds*> This command configures hold time before setting the event. Default value is 0 seconds. Range: 0..86400 seconds
- **priority** <*priority-level*> **explicit** This command sets the VRRP in-use priority to the configured value upon the event. Default value is 0, range: 0..254

Before starting

- The system time of SeGW-1 and SeGW-2 must be the same. Otherwise, this feature will not work. Using a time sync protocol like NTP/SNTP is the recommended method.
- SeGW-1 and SeGW-2 must be IP reachable in the base routing instance because both MCS and MIMP run in the base routing instance.

#### **Step 0: Configure CE-1.**

- IES 1 and VPRN 2 are the public and private service.
- A static default route points to the VRRP backup address 172.16.1.254.
- Static IPSec tunnel "tunnel-1" with local address 10.10.10.1 and remote address 10.10.20.1.
- A loopback interface in VPRN 2 with address 192.168.1.1/32, which is used as source address for the ping traffic in later step.
	- $\rightarrow$  The ping traffic is used to test the connectivity between CE-1 and P-1 over IPSec tunnel "tunnel-1".

```
#--------------------------------------------------
echo "Router (Network Side) Configuration"
#--------------------------------------------------
    router 
        interface "int-CE1-S1"
           address 172.16.1.100/24
            port 1/1/3
             no shutdown
         exit
        interface "system"
            no shutdown
        exit
        autonomous-system 64496
#--------------------------------------------------
echo "Static Route Configuration"
#--------------------------------------------------
        static-route 0.0.0.0/0 next-hop 172.16.1.254
#--------------------------------------------------
echo "IPsec Configuration"
#--------------------------------------------------
    ipsec
         ike-policy 1 create
            ike-version 2
            dpd
        exit 
        ipsec-transform 1 create
         exit
    exit
#--------------------------------------------------
echo "Service Configuration"
#--------------------------------------------------
```

```
 service
         ies 1 customer 1 create
            interface "int-IPsec-Public-1" create
                 address 10.10.10.254/24
                 tos-marking-state untrusted
                 sap tunnel-1.public:1 create
                 exit
             exit
             no shutdown
         exit 
         vprn 2 customer 1 create
             ipsec
                 security-policy 1 create
                     entry 10 create
                         local-ip 192.168.1.1/32
                         remote-ip 192.168.2.1/32
                      exit
                 exit
             exit
             route-distinguisher 64496:2
             interface "int-loopback-1" create
                 address 192.168.1.1/32
                 loopback
             exit
             interface "int-IPsec-private-1" tunnel create
                 sap tunnel-1.private:1 create
                      ipsec-tunnel "tunnel-1" create
                          security-policy 1
                          local-gateway-address 10.10.10.1 peer 10.10.20.1
                                                            delivery-service 1
                          dynamic-keying
                              ike-policy 1
                              pre-shared-key "ALU"
                              transform 1
                          exit
                          no shutdown
                      exit
                 exit
             exit
             static-route 192.168.2.1/32 ipsec-tunnel "tunnel-1"
             no shutdown
         exit
exit
```
**Step 1.** Configure S-1.

• A local VPLS service 3 to simulate a layer2 switch between CE-1, SeGW-1 and SeGW-2.

```
 vpls 3 customer 1 create
     stp
         shutdown
     exit
     sap 1/1/1 create
     exit
     sap 1/1/2 create
     exit
     sap 1/1/3 create
```

```
 exit
     no shutdown
 exit
```
 **Step 2.** Configure P-1

- P-1 simulates the core network router, which connects to both SeGW-1 and SeGW-2.
- A loopback interface with address 192.168.2.1/32 in VPRN 2 is the destination address of the ping traffic from CE-1.
- MP-BGP session between P-1 and SeGW-1/SeGW-2 to receive 192.168.1.1/32 route in VPRN 2.
- GRE spoke SDPs to connect to SeGW-1 and SeGW-2.

```
#--------------------------------------------------
echo "Router (Network Side) Configuration"
#--------------------------------------------------
    router 
         interface "int-P1-SeGW1"
             address 192.168.254.2/30
            port 1/1/1
            no shutdown
         exit
         interface "int-P1-SeGW2"
             address 192.168.253.2/30
             port 1/1/2
             no shutdown
         exit 
         interface "system"
             address 192.0.2.3/32
             no shutdown
         exit
        autonomous-system 64496
#--------------------------------------------------
echo "OSPFv2 Configuration"
#--------------------------------------------------
         ospf
             area 0.0.0.0
                 interface "system"
                     no shutdown
                 exit
                 interface "int-P1-SeGW1"
                     no shutdown
                 exit
                 interface "int-P1-SeGW2"
                     no shutdown
                 exit
             exit
         exit
#--------------------------------------------------
echo "Service Configuration"
#--------------------------------------------------
    service
        sdp 200 create
```

```
 far-end 192.0.2.1
             signaling off
             keep-alive
                 shutdown
             exit
             no shutdown
         exits
         sdp 300 create
             far-end 192.0.2.2
             signaling off
             keep-alive
                shutdown
             exit
             no shutdown
         exit
         vprn 2 customer 1 create
             route-distinguisher 64496:2
             vrf-target target:64496:2
             interface "int-loopback-1" create
                 address 192.168.2.1/32
                 loopback
             exit
             spoke-sdp 200 create
                 description "SDP to SeGW-1"
             exit
             spoke-sdp 300 create
                 description "SDP to SeGW-2"
             exit
             no shutdown
         exit
    exit
#--------------------------------------------------
echo "BGP Configuration"
#--------------------------------------------------
         bgp
             group "MPBGP"
                 family vpn-ipv4
                 peer-as 64496 
                 neighbor 192.0.2.1
                 exit
                 neighbor 192.0.2.2
                 exit
             exit
             no shutdown
         exit
     exit
```
**Step 3.** Configure IPSec tunnel on SeGW-1.

- The tunnel-group must be in multi-active mode before MC-IPSec can be enabled for it.
- Interface "int-Redundant-1" is a spoke-sdp terminated interface, which is used for shunting.
- SDP 100 and 200 are the GRE SDP towards SeGW-2 and P-1.
- IPSec tunnel "tunnel-1" is the tunnel to CE-1; both SeGW-1 and SeGW-2 use same local gateway address: 10.10.20.1.

```
#--------------------------------------------------
echo "ISA Configuration"
#--------------------------------------------------
    isa
         tunnel-group 1 create
            ipsec-responder-only
            multi-active
            mda 1/2
             no shutdown
         exit
exit
#--------------------------------------------------
echo "Router (Network Side) Configuration"
#--------------------------------------------------
    router 
        interface "int-SeGW1-P1"
            address 192.168.254.1/30
            port 1/1/4
            no shutdown
         exit
         interface "int-SeGW1-SeGW2"
            address 192.168.255.1/30
            port 1/1/2
            no shutdown
         exit
         interface "system"
             address 192.0.2.1/32
             bfd 100 receive 100 multiplier 3
             no shutdown
         exit
        autonomous-system 64496
#--------------------------------------------------
echo "Static Route Configuration"
#--------------------------------------------------
        static-route 10.10.10.0/24 next-hop 172.16.1.100
#--------------------------------------------------
echo "OSPFv2 Configuration"
#--------------------------------------------------
         ospf
             area 0.0.0.0
                 interface "system"
                    no shutdown
                 exit
                 interface "int-SeGW1-SeGW2"
                    no shutdown
                 exit
```

```
 interface "int-SeGW1-P1"
                      no shutdown
                  exit
             exit
exit<br>-----------#
              #--------------------------------------------------
echo "IPsec Configuration"
#--------------------------------------------------
     ipsec
         ike-policy 1 create
             ike-version 2
             ipsec-lifetime 7200
             isakmp-lifetime 172800 
         exit
         ipsec-transform 1 create
         exit
     exit
#--------------------------------------------------
echo "Service Configuration"
#--------------------------------------------------
     service
         sdp 100 create
             signaling off
             far-end 192.0.2.2
             keep-alive
                 shutdown
             exit
             no shutdown
         exit
         sdp 200 create
             signaling off
             far-end 192.0.2.3
             keep-alive
                 shutdown
             exit
             no shutdown
         exit
         ies 1 customer 1 create
             interface "int-SeGW1-S1" create
                 address 172.16.1.252/24
                 vrrp 10
                      backup 172.16.1.254
                     priority 200
                     policy 1
                      ping-reply
                  exit
                  sap 1/1/3 create
                  exit
             exit
              interface "int-IPsec-Public-1" create
                 address 10.10.20.254/24
                 tos-marking-state untrusted
                 sap tunnel-1.public:1 create
                 exit
                  static-tunnel-redundant-next-hop 192.168.255.2
              exit
             no shutdown
         exit
         vprn 2 customer 1 create
```

```
 ipsec
             security-policy 1 create
                entry 10 create
                     local-ip 192.168.2.1/32
                     remote-ip 192.168.1.1/32
                  exit
             exit
         exit
         vrf-export "IPsec-to-MPBGP"
         route-distinguisher 64496:2
         vrf-target target:64496:2
         interface "int-IPsec-Private-1" tunnel create
             sap tunnel-1.private:1 create
                 ipsec-tunnel "tunnel-1" create
                     security-policy 1
                      local-gateway-address 10.10.20.1 peer 10.10.10.1
                                                        delivery-service 1
                      dynamic-keying
                         ike-policy 1
                          pre-shared-key "ALU"
                          transform 1
                     exit
                     no shutdown
                 exit 
             exit
             static-tunnel-redundant-next-hop 192.168.20.2
         exit
         interface "int-Redundant-1" create
             address 192.168.20.1/30
             spoke-sdp 100:20 create
                 ingress
                     vc-label 2049
                 exit
                 egress
                    vc-label 2048
                 exit
                 no shutdown
             exit
         exit
         static-route 192.168.1.1/32 ipsec-tunnel "tunnel-1"
         spoke-sdp 100 create
             description "SDP to SeGW-2"
         exit
         spoke-sdp 200 create
             description "SDP to P-1"
         exit
         no shutdown
     exit
 exit
```
 **Step 4.** Enable MC-IPSec for tunnel-group 1 on SeGW-1

- Create a multi-chassis peer for SeGW-2 by using SeGW-2's system address.
- Enable MCS for IPSec and tunnel-group 1.
- Enable MC-IPSec for tunnel-group with a configured priority 200.
- Bind a central BFD session to MC-IPSec from system interface.

```
*A:SeGW-1>config>redundancy# info 
----------------------------------------------
        multi-chassis
            peer 192.0.2.2 create
                 sync
                     ipsec
                    tunnel-group 1 sync-tag "tag-1" create
                    no shutdown
                 exit
                 mc-ipsec
                    bfd-enable
                     tunnel-group 1 create
                       peer-group 1
                        priority 200
                        no shutdown
                    exit
                exit
                no shutdown
            exit 
        exit 
----------------------------------------------
*A:SeGW-1>config>router# info 
----------------------------------------------
        interface "system"
            address 192.0.2.1/32
           bfd 100 receive 100 multiplier 3
            no shutdown
        exit
```
**Step 5.** Configure MC-IPSec aware routing on SeGW-1.

- Export static route 192.168.1.1/32 in VPRN 2 to P-1 by using route-policy "IPsec-to-MPBGP".
- Set the local preference of the 192.168.1.1/32 according to the MC-IPSec state:
	- $\rightarrow$  ipsec-master-with-peer: 200
	- $\rightarrow$  ipsec-non-master:100
	- $\rightarrow$  ipsec-master-without-peer: 200

State "ipsec-master-without-peer" could be used to attract traffic to the designated master in case of "Dual Master" (meaning two chassis lose the MIMP connection in base routing instance). In this example, SeGW-1 has local preference 200 and SeGW-2 has local preference 100 for ipsec-master-without-peer.

• Apply the policy "IPsec-to-MPBGP" in VPRN 2.

```
#--------------------------------------------------
echo "Policy Configuration"
#--------------------------------------------------
         policy-options
            begin
             prefix-list "CE1-Internal"
                prefix 192.168.1.1/32 exact
             exit
             community "vprn2" members "target:64496:2"
             policy-statement "IPsec-to-MPBGP"
                 entry 10
                     from
                         prefix-list "CE1-Internal"
                         state ipsec-master-with-peer
                     exit
                      action accept
                         community add "vprn2"
                         local-preference 200
                      exit
                 exit
                 entry 20
                     from
                         prefix-list "CE1-Internal"
                         state ipsec-non-master
                      exit
                      action accept
                         community add "vprn2"
                         local-preference 100
                      exit
                 exit
                 entry 30
                     from
                         prefix-list "CE1-Internal"
                         state ipsec-master-without-peer
                      exit
                      action accept
                         community add "vprn2"
                         local-preference 200
```

```
 exit
                 exit
                 default-action accept
                    community add "vprn2"
                exit
             exit
             commit
        exit
#--------------------------------------------------
echo "BGP Configuration"
#--------------------------------------------------
        bgp
             group "MPBGP"
                family vpn-ipv4
                peer-as 64496 
                neighbor 192.0.2.2
                 exit
                neighbor 192.0.2.3
                 exit
             exit
            no shutdown
        exit
exit
   ----------------------------------------------
A:SeGW-1>config>service>
        vprn 2 customer 1 create
            vrf-export "IPsec-to-MPBGP"
 …
```
**Step 6.** Configure MC-IPSec-aware VRRP on SeGW-1.

- VRRP instance needs to be in preempt mode.
- Use "mc-ipsec-non-forwarding" priority event to lower the in-use VRRP priority upon MC-IPSec switchover, which makes sure VRRP and MC-IPSec have the same master.
- Apply the vrrp-policy on interface "int-SeGW1-S1" of IES 1.
	- $\rightarrow$  This only needs to be configured on the designated VRRP master, in this case, SeGW-1.

```
*A:SeGW-1>config>vrrp# info
```

```
----------------------------------------------
       policy 1
            priority-event
                mc-ipsec-non-forwarding 1
                    priority 50 explicit
                 exit
             exit
        exit
----------------------------------------------
*A:SeGW-1>config>service>ies# info 
----------------------------------------------
             interface "int-SeGW1-S1" create
                 address 172.16.1.252/24
                 vrrp 10
                     backup 172.16.1.254
                     priority 200
                     policy 1
                     ping-reply
                 exit
                 sap 1/1/3 create
                 exit
             exit
```

```
#--------------------------------------------------
echo "ISA Configuration"
#--------------------------------------------------
     isa
         tunnel-group 1 create
             ipsec-responder-only
             multi-active
             mda 1/2
            no shutdown 
         exit
     exit
#--------------------------------------------------
echo "Redundancy Configuration"
#--------------------------------------------------
    redundancy 
         multi-chassis
             peer 192.0.2.1 create
                 sync
                     ipsec
                     tunnel-group 1 sync-tag "tag-1" create
                     no shutdown
                 exit
                 mc-ipsec
                     bfd-enable
                      tunnel-group 1 create
                         peer-group 1
                         priority 150
                         no shutdown
                      exit
                 exit
                 no shutdown
             exit 
         exit 
     exit 
#--------------------------------------------------
echo "Router (Network Side) Configuration"
#--------------------------------------------------
     router 
         interface "int-SeGW2-P1"
             address 192.168.253.1/30
             port 1/1/4
             no shutdown
         exit
         interface "int-SeGW2-SeGW1"
             address 192.168.255.2/30
             port 1/1/2
             no shutdown
         exit
         interface "system"
             address 192.0.2.2/32
             bfd 100 receive 100 multiplier 3
             no shutdown
         exit
         autonomous-system 64496 
#--------------------------------------------------
```
**Step 7.** Repeat Step 3 to Step 5 on SeGW-2.

```
echo "Static Route Configuration"
#--------------------------------------------------
        static-route 10.10.10.0/24 next-hop 172.16.1.100
#--------------------------------------------------
echo "OSPFv2 Configuration"
#--------------------------------------------------
         ospf
             area 0.0.0.0
                 interface "system"
                     no shutdown
                 exit
                 interface "int-SeGW2-SeGW1"
                    no shutdown
                 exit
                 interface "int-SeGW2-P1"
                    no shutdown
                 exit
             exit
         exit
#--------------------------------------------------
echo "IPsec Configuration"
#--------------------------------------------------
    ipsec 
         ike-policy 1 create
             ike-version 2
             ipsec-lifetime 7200
             isakmp-lifetime 172800
         exit
         ipsec-transform 1 create
         exit
    exit
#--------------------------------------------------
echo "Service Configuration"
#--------------------------------------------------
    service
         sdp 100 create
            far-end 192.0.2.1
             signaling off
             keep-alive
                shutdown
             exit
             no shutdown
         exit
         sdp 300 create
             far-end 192.0.2.3
             signaling off
             keep-alive 
                shutdown
             exit
             no shutdown
         exit
         ies 1 customer 1 create
             interface "int-SeGW2-S1" create
                 address 172.16.1.253/24
                 vrrp 10
                    backup 172.16.1.254
                     ping-reply
                 exit
```

```
 sap 1/1/3 create
         exit
     exit
     interface "int-IPsec-Public-1" create
        address 10.10.20.254/24
         tos-marking-state untrusted
         sap tunnel-1.public:1 create
         exit
         static-tunnel-redundant-next-hop 192.168.255.1
     exit
    no shutdown
 exit
 vprn 2 customer 1 create
    ipsec
        security-policy 1 create
             entry 10 create
                 local-ip 192.168.2.1/32
                 remote-ip 192.168.1.1/32
             exit
         exit
     exit
     vrf-export "IPsec-to-MPBGP"
     route-distinguisher 64496:2
     vrf-target target:64496:2
     interface "int-IPsec-Private-1" tunnel create
         sap tunnel-1.private:1 create
             ipsec-tunnel "tunnel-1" create
                  security-policy 1
                 local-gateway-address 10.10.20.1 peer 10.10.10.1
                                                    delivery-service 1
                  dynamic-keying
                     ike-policy 1
                      pre-shared-key "ALU"
                      transform 1
                  exit
                  no shutdown 
             exit
         exit
         static-tunnel-redundant-next-hop 192.168.20.1
     exit
     interface "int-Redundant-1" create
         address 192.168.20.2/30
         spoke-sdp 100:20 create
             ingress
                 vc-label 2048
             exit
             egress
                 vc-label 2049
             exit
             no shutdown
         exit
     exit
     static-route 192.168.1.1/32 ipsec-tunnel "tunnel-1"
     spoke-sdp 100 create
         description "SDP to SeGW-1"
     exit
     spoke-sdp 300 create
        description "SDP to P-1"
     exit
```

```
 no shutdown
         exit
    exit
#--------------------------------------------------
echo "Router (Service Side) Configuration"
#--------------------------------------------------
     router 
#--------------------------------------------------
echo "Policy Configuration"
#--------------------------------------------------
        policy-options
             begin
             prefix-list "CE1-Internal"
                 prefix 192.168.1.1/32 exact
             exit
             community "vprn2" members "target:64496:2"
             policy-statement "IPsec-to-MPBGP"
                 entry 10
                     from
                         prefix-list "CE1-Internal"
                         state ipsec-master-with-peer
                     exit
                      action accept
                        community add "vprn2"
                         local-preference 200
                     exit
                 exit
                 entry 20
                     from
                         prefix-list "CE1-Internal"
                         state ipsec-non-master
                     exit
                     action accept
                        community add "vprn2"
                          local-preference 100
                      exit
                 exit
                 entry 30
                     from
                         prefix-list "CE1-Internal"
                         state ipsec-master-without-peer
                      exit
                      action accept
                         community add "vprn2"
                          local-preference 100
                      exit
                 exit
                 default-action accept
                    community add "vprn2"
                 exit
             exit
             commit
        exit
#--------------------------------------------------
echo "BGP Configuration"
#--------------------------------------------------
        bgp
             group "MPBGP"
                 family vpn-ipv4
```

```
 peer-as 64496
            neighbor 192.0.2.1
            exit
            neighbor 192.0.2.3
            exit
        exit
        no shutdown
    exit
 exit
```
 **Step 8.** Verify the MC-IPSec status on SeGW-1 and SeGW-2.

- Verify that SeGW-1 is the master and SeGW-2 is the standby for tunnel-group 1 because SeGW-1 has higher priority 200.
- Verify that SeGW-1 is the VRRP 10 master and SeGW-2 is the backup.

```
A:SeGW-1# show redundancy multi-chassis mc-ipsec peer 192.0.2.2 
   ===============================================================================
Multi-Chassis MC-IPsec
===============================================================================
Peer Name : (Not Specified)
Peer Addr : 192.0.2.2 
Keep Alive Intvl: 1.0 secs Fold on Nbr Fail : 3
Discovery Intvl : 300 secs Discovery Boot Intvl : 300 secs
BFD : Enable 
Last update : 04/04/2014 10:23:35 
======================================================================
Multi-Chassis IPsec Multi Active Tunnel-Group Table
======================================================================
ID Peer Group Priority Admin State Mastership
 ----------------------------------------------------------------------
1 1 200 Up master
----------------------------------------------------------------------
Multi Active Tunnel Group Entries found: 1
   ======================================================================
===============================================================================
A:SeGW-1# 
A:SeGW-2# show redundancy multi-chassis mc-ipsec peer 192.0.2.1 
 ===============================================================================
Multi-Chassis MC-IPsec
===============================================================================
Peer Name : (Not Specified)
Peer Addr : 192.0.2.1 
Keep Alive Intvl: 1.0 secs Fold on Nbr Fail : 3
Discovery Intvl : 300 secs Discovery Boot Intvl : 300 secs
BFD : Enable 
Last update : 04/04/2014 10:23:50 
======================================================================
Multi-Chassis IPsec Multi Active Tunnel-Group Table
======================================================================
ID Peer Group Priority Admin State Mastership
----------------------------------------------------------------------
1 1 150 Up standby
----------------------------------------------------------------------
Multi Active Tunnel Group Entries found: 1
======================================================================
===============================================================================
A:SeGW-2#
A:SeGW-1# show router vrrp instance 
===============================================================================
VRRP Instances
```
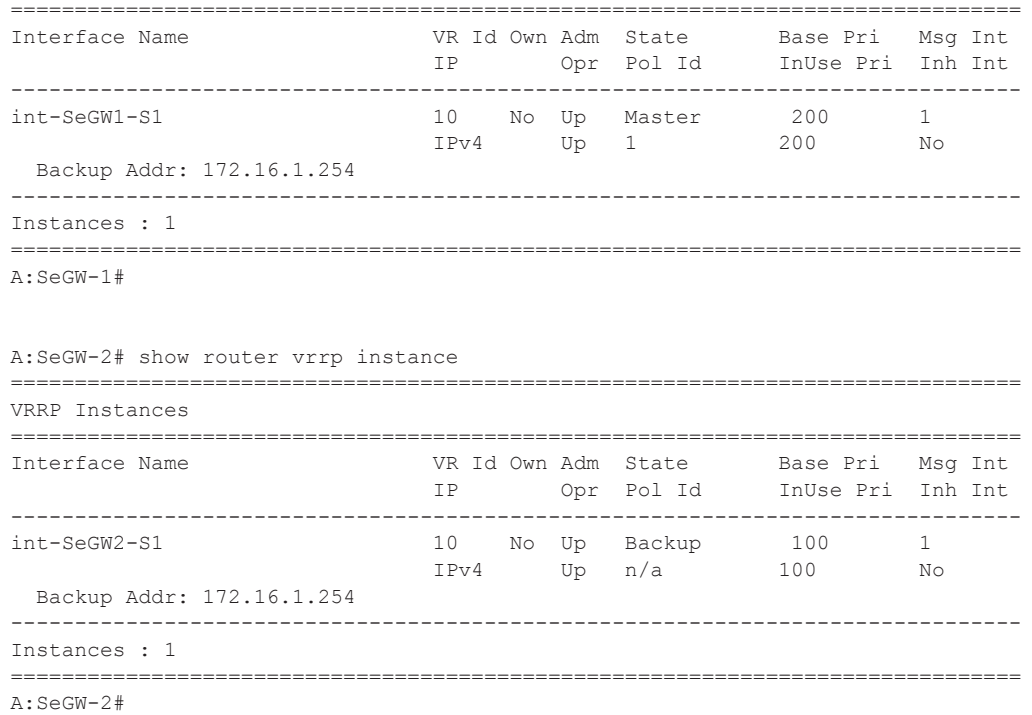

**Step 9.** Trigger the tunnel-1 setup on CE-1 by sending pings.

.

```
A:CE-1# ping router 2 192.168.2.1 
PING 192.168.2.1 56 data bytes
64 bytes from 192.168.2.1: icmp_seq=2 ttl=63 time=2.35ms.
64 bytes from 192.168.2.1: icmp_seq=3 ttl=63 time=2.31ms.
64 bytes from 192.168.2.1: icmp_seq=4 ttl=63 time=2.28ms.
64 bytes from 192.168.2.1: icmp_seq=5 ttl=63 time=2.27ms.
Request timed out. icmp_seq=1.
---- 192.168.2.1 PING Statistics ----
5 packets transmitted, 4 packets received, 20.00% packet loss
round-trip min = 2.27ms, avg = 2.30ms, max = 2.35ms, stddev = 0.031msA:CE-1# 
A:CE-1# show ipsec tunnel 
===============================================================================
IPsec Tunnels
===============================================================================
TunnelName LocalAddress SvcId Admn Keying
  SapId RemoteAddress DlvrySvcId Oper Sec
Plcy and the set of the set of the set of the set of the set of the set of the set of the set of the set of the
-------------------------------------------------------------------------------
tunnel-1 10.10.10.1 2 Up Dynamic
tunnel-1.private:1 10.10.20.1 1 Up 1
-------------------------------------------------------------------------------
IPsec Tunnels: 1
===============================================================================
A:CE-1#
```
**Step 10.** Verify that the tunnel status on SeGW-1/SeGW-2 is "up".

- Verify that MCS database is in-sync, so the tunnel status is "up" on both chassis.
- Verify P-1 receives two 192.168.1.1/32 VPN IPv4 routes, the route from SeGW-1 has local preference 200, and the one from SeGW-2 has 100.

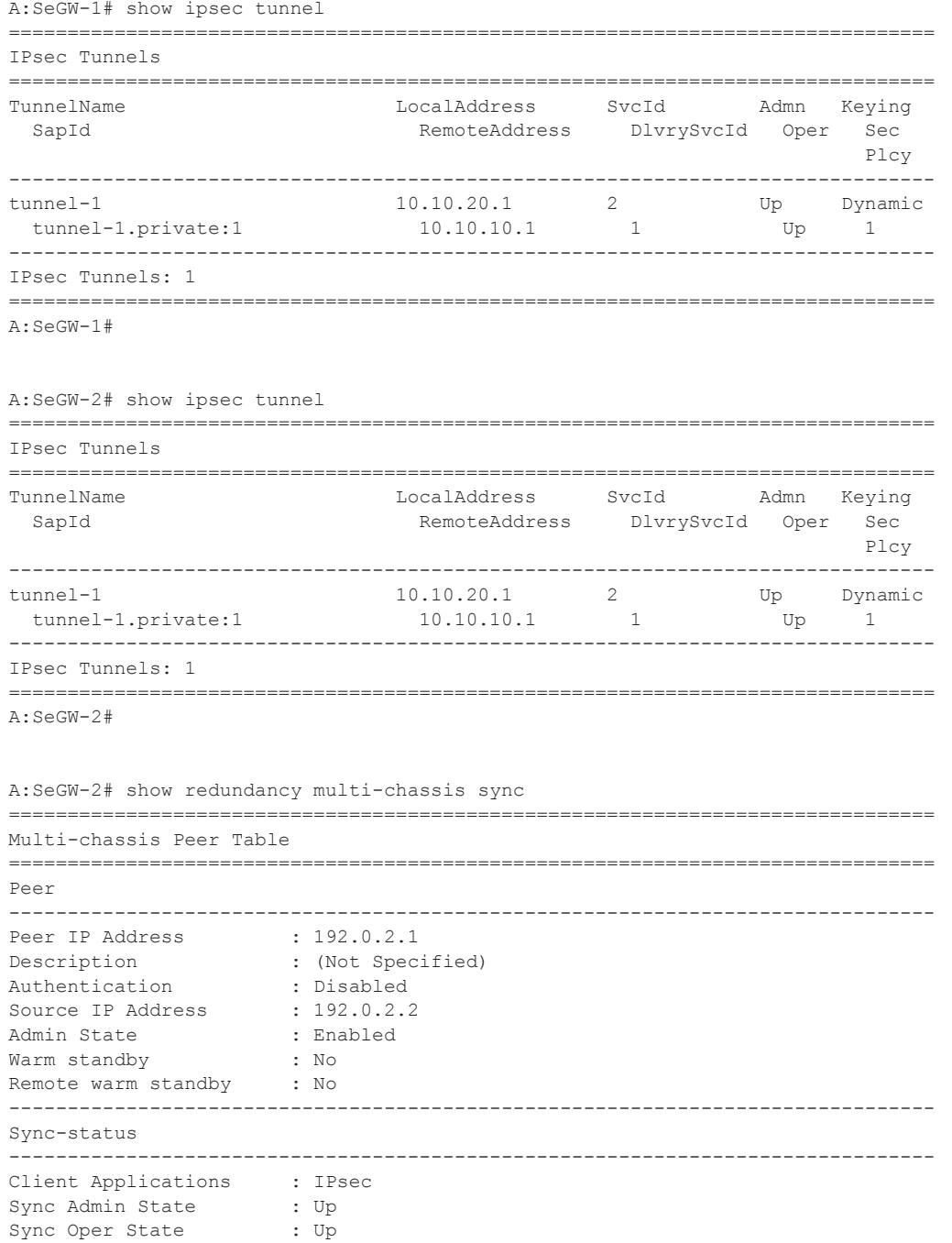

```
Sync Oper Flags :
DB Sync State : inSync
Num Entries : 2
Lcl Deleted Entries : 0
Alarm Entries : 0
OMCR Standby Entries : 0
OMCR Alarm Entries : 0
Rem Num Entries : 2
Rem Lcl Deleted Entries : 0
Rem Alarm Entries : 0
Rem OMCR Standby Entries: 0
Rem OMCR Alarm Entries : 0
===============================================================================
===============================================================================
A:SeGW-2#
A:P-1# show router bgp routes vpn-ipv4 
===============================================================================
 BGP Router ID:192.0.2.3 AS:64496 Local AS:64496 
===============================================================================
 Legend -
 Status codes : u - used, s - suppressed, h - history, d - decayed, * - valid
Origin codes : i - IGP, e - EGP, ? - incomplete, > - best, b - backup
===============================================================================
BGP VPN-IPv4 Routes
===============================================================================
                                            LocalPref MED
     Nexthop Path-Id Label
     As-Path 
-------------------------------------------------------------------------------
u*>i 64496:2:192.168.1.1/32 200 None
     192.0.2.1 None 262143
     No As-Path 
*i 64496:2:192.168.1.1/32 100 None
     192.0.2.2 None 262143
     No As-Path 
u*>i 64496:2:192.168.20.0/30 100 None 192.0.2.1
     192.0.2.1 None 262143
     No As-Path 
*>i 64496:2:192.168.20.0/30 100 None
     192.0.2.2 None 262143
     No As-Path 
-------------------------------------------------------------------------------
Routes : 4
===============================================================================
A:P-1#
```
**Step 11.** Trigger MC-IPSec switchover by shutting down the MS-ISA.

- Verify the VRRP/MC-IPSec state on SeGW-1 is "master", SeGW-2 is "backup"/ "standby".
- Shutdown the MS-ISA on SeGW-1, which is currently Master.
- Verify that the MC-IPSec state of tunnel-group 1 on SeGW-1 becomes "notEligible", SeGW-2 becomes "master".

Note: notEligible means the tunnel-group is down, refer to the SR OS MS-ISA Guide for details description of MIMP states.

• Verify that the VRRP state on SeGW-1 becomes "backup" and SeGW-2 becomes "master". This is triggered by MC-IPSec switchover, configured via mc-ipsec-nonforwarding event in vrrp-policy 1.

```
A:SeGW-1# show redundancy multi-chassis mc-ipsec peer 192.0.2.2 
    ===============================================================================
Multi-Chassis MC-IPsec
===============================================================================
Peer Name : (Not Specified)
Peer Addr : 192.0.2.2 
Keep Alive Intvl: 1.0 secs Hold on Nbr Fail : 3
Discovery Intvl : 300 secs Discovery Boot Intvl : 300 secs
BFD : Enable 
BFD : Enable<br>Last update : 04/04/2014 10:23:35
      ======================================================================
Multi-Chassis IPsec Multi Active Tunnel-Group Table
======================================================================
ID Peer Group Priority Admin State Mastership
----------------------------------------------------------------------
1 1 200 Up master
 ----------------------------------------------------------------------
Multi Active Tunnel Group Entries found: 1
======================================================================
===============================================================================
A:SeGW-1#
A:SeGW-1# show router vrrp instance 
 ===============================================================================
VRRP Instances
===============================================================================
Interface Name VR Id Own Adm State Base Pri Msg Int
 IP Opr Pol Id InUse Pri Inh Int
```
------------------------------------------------------------------------------ int-SeGW1-S1 10 No Up Master 200 1 IPv4 Up 1 200 No Backup Addr: 172.16.1.254 ------------------------------------------------------------------------------- Instances : 1 =============================================================================== A:SeGW-1#

A:SeGW-2# show redundancy multi-chassis mc-ipsec peer 192.0.2.1

```
===============================================================================
Multi-Chassis MC-IPsec
===============================================================================
Peer Name : (Not Specified)
Peer Addr : 192.0.2.1 
Keep Alive Intvl: 1.0 secs Hold on Nbr Fail : 3
Discovery Intvl : 300 secs Discovery Boot Intvl : 300 secs
BFD : Enable 
Last update : 04/04/2014 10:23:50
======================================================================
Multi-Chassis IPsec Multi Active Tunnel-Group Table
======================================================================
ID Peer Group Priority Admin State Mastership
----------------------------------------------------------------------
1 1 150 Up standby
 ----------------------------------------------------------------------
Multi Active Tunnel Group Entries found: 1
======================================================================
===============================================================================
A:SeGW-2#
A:SeGW-2# show router vrrp instance 
===============================================================================
VRRP Instances
===============================================================================
Interface Name VR Id Own Adm State Base Pri Msg Int
                               IP Opr Pol Id InUse Pri Inh Int
-------------------------------------------------------------------------------
\texttt{int-SeGW2-S1} \qquad \qquad \texttt{10} \qquad \texttt{No} \quad \texttt{Up} \quad \texttt{Backup} \qquad \texttt{100} \qquad \qquad \texttt{1} IPv4 Up n/a 100 No
  Backup Addr: 172.16.1.254 
              -------------------------------------------------------------------------------
Instances : 1
 ===============================================================================
A:SeGW-2#
*A:SeGW-1# configure card 1 mda 2 shutdown
*A:SeGW-1# show redundancy multi-chassis mc-ipsec peer 192.0.2.2 
===============================================================================
Multi-Chassis MC-IPsec
===============================================================================
Peer Name : (Not Specified)
Peer Addr : 192.0.2.2 
Keep Alive Intvl: 1.0 secs Hold on Nbr Fail : 3
Discovery Intvl : 300 secs Discovery Boot Intvl : 300 secs
BFD : Enable 
Last update : 04/04/2014 10:23:35 
======================================================================
Multi-Chassis IPsec Multi Active Tunnel-Group Table
======================================================================
ID Peer Group Priority Admin State Mastership
```

```
----------------------------------------------------------------------
1 1 1 200 Up notEligible
----------------------------------------------------------------------
Multi Active Tunnel Group Entries found: 1
======================================================================
       ===============================================================================
*A:SeGW-1# 
*A:SeGW-1# show router vrrp instance 
===============================================================================
VRRP Instances
    ===============================================================================
Interface Name VR Id Own Adm State Base Pri Msg Int
 IP Opr Pol Id InUse Pri Inh Int
-------------------------------------------------------------------------------
int-SeGW1-S1 10 No Up Backup 200 1
 IPv4 Up 1 50 No
  Backup Addr: 172.16.1.254 
-------------------------------------------------------------------------------
Instances : 1
===============================================================================
*A:SeGW-1#A:SeGW-2# show redundancy multi-chassis mc-ipsec peer 192.0.2.1 
===============================================================================
Multi-Chassis MC-IPsec
===============================================================================
Peer Name : (Not Specified)
Peer Addr : 192.0.2.1 
Keep Alive Intvl: 1.0 secs Hold on Nbr Fail : 3
Discovery Intvl : 300 secs Discovery Boot Intvl : 300 secs
BFD : Enable 
Last update : 04/04/2014 10:23:50 
 ======================================================================
Multi-Chassis IPsec Multi Active Tunnel-Group Table
     ======================================================================
ID Peer Group Priority Admin State Mastership
----------------------------------------------------------------------
1 1 150 Up master
  ----------------------------------------------------------------------
Multi Active Tunnel Group Entries found: 1
    ======================================================================
===============================================================================
A:SeGW-2#
A:SeGW-2# show router vrrp instance 
===============================================================================
VRRP Instances
    ===============================================================================
Interface Name VR Id Own Adm State Base Pri Msg Int
 IP Opr Pol Id InUse Pri Inh Int
-------------------------------------------------------------------------------
int-SeGW2-S1 10 No Up Master 100 1
 IPv4 Up n/a 100 No
```
 Backup Addr: 172.16.1.254 ------------------------------------------------------------------------------- Instances : 1 =============================================================================== A:SeGW-2#

**Step 12.** Trigger the MC-IPSec switchover by rebooting SeGW-1.

- Restore state as in Step 10 (before the MC-IPSec switchover).
	- → Note: The MC-IPSec switchover could be triggered manually with the **tools perform redundancy multi-chassis mc-ipsec force-switchover tunnel-group 1** command.
- Verify the VRRP/MC-IPSec state on SeGW-1 is "master", SeGW-2 is "backup"/ "standby".
- Reboot SeGW-1 which is the current Master.
- Verify the MC-IPSec state of tunnel-group 1 on SeGW-2 becomes "eligible" during SeGW-1 rebooting.
- Verify the VRRP state on SeGW-2 becomes "master" during SeGW-1 reboot.
- After SeGW-1 comes up, verify MC-IPSec state of tunnel-group 1 is "discovery" initially, and then becomes "standby";
	- $\rightarrow$  Note: The "discovery" state means system has not established the MIMP session with peer yet.
- Verify the MC-IPSec state of tunnel-group 1 on SeGW-2 becomes "master" when SeGW-1 becomes "standby".
- After SeGW-1 comes up, verify the VRRP state is "backup".

```
*A:SeGW-1# show redundancy multi-chassis mc-ipsec peer 192.0.2.2 
     ===============================================================================
Multi-Chassis MC-IPsec
===============================================================================
Peer Name : (Not Specified)
Peer Addr : 192.0.2.2 
Keep Alive Intvl: 1.0 secs Hold on Nbr Fail : 3
Discovery Intvl : 300 secs Discovery Boot Intvl : 300 secs
BFD : Enable 
Last update : 04/04/2014 10:23:35 
     ======================================================================
Multi-Chassis IPsec Multi Active Tunnel-Group Table
======================================================================
ID Peer Group Priority Admin State Mastership
----------------------------------------------------------------------
1 1 200 Up master
----------------------------------------------------------------------
Multi Active Tunnel Group Entries found: 1
======================================================================
  ===============================================================================
*A:SeGW-1#
*A:SeGW-1# show router vrrp instance 
    ===============================================================================
VRRP Instances
===============================================================================
Interface Name VR Id Own Adm State Base Pri Msg Int
 IP Opr Pol Id InUse Pri Inh Int
   -------------------------------------------------------------------------------
```

```
int-SeGW1-S1 10 No Up Master 200 1
                               IPv4 Up 1 200 No
  Backup Addr: 172.16.1.254 
-------------------------------------------------------------------------------
Instances : 1
 ===============================================================================
*A:SeGW-1#
A:SeGW-2# show redundancy multi-chassis mc-ipsec peer 192.0.2.1 
 ===============================================================================
Multi-Chassis MC-IPsec
===============================================================================
Peer Name : (Not Specified)
Peer Addr : 192.0.2.1 
Keep Alive Intvl: 1.0 secs The Hold on Nbr Fail : 3
Discovery Intvl : 300 secs Discovery Boot Intvl : 300 secs
BFD : Enable<br>Last update : 04/04/2
             : 04/04/2014 10:23:50======================================================================
Multi-Chassis IPsec Multi Active Tunnel-Group Table
======================================================================
ID Peer Group Priority Admin State Mastership
----------------------------------------------------------------------
1 1 150 Up standby
----------------------------------------------------------------------
Multi Active Tunnel Group Entries found: 1
======================================================================
===============================================================================
A:SeGW-2# 
A:SeGW-2# show router vrrp instance 
 ===============================================================================
VRRP Instances
===============================================================================
Interface Name VR Id Own Adm State Base Pri Msg Int
                              IP Opr Pol Id InUse Pri Inh Int
-------------------------------------------------------------------------------
int-SeGW2-S1 10 No Up Backup 100 10\% 100 100 IPv4 Up n/a 100 No
  Backup Addr: 172.16.1.254 
   -------------------------------------------------------------------------------
Instances : 1
===============================================================================
A:SeGW-2#
A:SeGW-1# admin reboot
Are you sure you want to reboot (y/n)? y
A:SeGW-2# show redundancy multi-chassis mc-ipsec peer 192.0.2.1 
  ===============================================================================
Multi-Chassis MC-IPsec
 ===============================================================================
Peer Name : (Not Specified)
Peer Addr : 192.0.2.1
```

```
Keep Alive Intvl: 1.0 secs Hold on Nbr Fail : 3
Discovery Intvl : 300 secs Discovery Boot Intvl : 300 secs
BFD : Enable 
Last update : 04/04/2014 10:23:50 
======================================================================
Multi-Chassis IPsec Multi Active Tunnel-Group Table
             ======================================================================
             Peer Group Priority Admin State Mastership
----------------------------------------------------------------------
1 150 Up eligible
----------------------------------------------------------------------
Multi Active Tunnel Group Entries found: 1
======================================================================
===============================================================================
A:SeGW-2#
A:SeGW-2# show router vrrp instance 
===============================================================================
VRRP Instances
===============================================================================
Interface Name VR Id Own Adm State Base Pri Msg Int
                              IP Opr Pol Id InUse Pri Inh Int
-------------------------------------------------------------------------------
int-SeGW2-S1 10 No Up Master 100 1
                              IPv4 Up n/a 100 No
  Backup Addr: 172.16.1.254 
 -------------------------------------------------------------------------------
Instances : 1
===============================================================================
A:SeGW-2#
```
#### SeGW-1 comes up.

```
A:SeGW-1# show redundancy multi-chassis mc-ipsec peer 192.0.2.2 
       ===============================================================================
Multi-Chassis MC-IPsec
===============================================================================
Peer Name : (Not Specified)
Peer Addr : 192.0.2.2 
Keep Alive Intvl: 1.0 secs Hold on Nbr Fail : 3
Discovery Intvl : 300 secs Discovery Boot Intvl : 300 secs
BFD : Enable<br>Last update : 04/04/2
             : 04/04/2014 10:58:07======================================================================
Multi-Chassis IPsec Multi Active Tunnel-Group Table
======================================================================
ID Peer Group Priority Admin State Mastership
----------------------------------------------------------------------
1 1 200 Up discovery
----------------------------------------------------------------------
Multi Active Tunnel Group Entries found: 1
      ======================================================================
===============================================================================
A:SeGW-1#
```
A:SeGW-1# show redundancy multi-chassis mc-ipsec peer 192.0.2.2

```
===============================================================================
Multi-Chassis MC-IPsec
===============================================================================
Peer Name : (Not Specified)
Peer Addr : 192.0.2.2 
Keep Alive Intvl: 1.0 secs<br>
\begin{array}{ccc} \text{Hold on Nbr Fail} & : 3 \end{array}Discovery Intvl : 300 secs Discovery Boot Intvl : 300 secs
BFD : Enable 
Last update : 04/04/2014 10:58:07 
======================================================================
Multi-Chassis IPsec Multi Active Tunnel-Group Table
======================================================================
ID Peer Group Priority Admin State Mastership
----------------------------------------------------------------------
1 1 200 Up standby
----------------------------------------------------------------------
Multi Active Tunnel Group Entries found: 1
     ======================================================================
===============================================================================
A:SeGW-1#
A:SeGW-1# show router vrrp instance 
 ===============================================================================
VRRP Instances
===============================================================================
Interface Name VR Id Own Adm State Base Pri Msg Int
                               IP Opr Pol Id InUse Pri Inh Int
-------------------------------------------------------------------------------
\texttt{int-SeGW1-S1} \qquad \qquad \texttt{10} \qquad \texttt{No} \quad \texttt{Up} \quad \texttt{Backup} \qquad \texttt{200} \qquad \qquad \texttt{1} IPv4 Up 1 50 No
  Backup Addr: 172.16.1.254 
              -------------------------------------------------------------------------------
Instances : 1
 ===============================================================================
A:SeGW-1#
A:SeGW-2# show redundancy multi-chassis mc-ipsec peer 192.0.2.1 
===============================================================================
Multi-Chassis MC-IPsec
===============================================================================
Peer Name : (Not Specified)
Peer Addr : 192.0.2.1 
Keep Alive Intvl: 1.0 secs Hold on Nbr Fail : 3
Discovery Intvl : 300 secs Discovery Boot Intvl : 300 secs
BFD : Enable 
Last update : 04/04/2014 10:23:50 
======================================================================
Multi-Chassis IPsec Multi Active Tunnel-Group Table
 ======================================================================
ID Peer Group Priority Admin State Mastership
----------------------------------------------------------------------
1 1 150 Up master
----------------------------------------------------------------------
Multi Active Tunnel Group Entries found: 1
```
 $A:SeGW-2#$ 

### **Configuration Guidelines**

The following is a list of configuration and operational guidelines that the user should follow for MC-IPSec:

- To avoid high CPU load and issues in some complex cases, the following are suggestions for configuring IKEv2 lifetime:
- 1. Both IKE\_SA and CHILD\_SA lifetime on MC-IPSec chassis (SeGW-1 and SeGW-2) should be around 3 times larger than on the IPSec peer (CE-1).
- 2. With the first rule, the lifetime of the side with smaller lifetime should NOT be too small (these being the default values):
	- $\rightarrow$  IKE SA:  $> = 86400$  seconds
	- $\rightarrow$  CHILD SA:  $\ge$  3600 seconds
- 3. With the first rule, on the side with smaller lifetime, the IKE\_SA lifetime should be at least 3 times larger than CHILD\_SA lifetime.
- IKE protocol is the control plane of IPSec, so IKE packet should be treated as high QoS priority in end-to-end path of public service.
	- $\rightarrow$  On public interface, a sap-ingress gos policy should be configured to ensure IKE packet gets high QoS priority.
- Configure responder-only under tunnel-group for static LAN-to-LAN tunnel.
- Enable DPD (Dead Peer Detection) on peer side, configure "no dpd" on MC-IPSec chassis side.
- Direct and redundant physical link between MC-IPSec chassis should be configured with enough bandwidth for MCS and shunting traffic, and proper QoS configuration to make sure the MIMP/MCS packet treated as high priority traffic.
- System time must be same on both MC-IPSec chassis.
- Check and make sure the protection status is "nominal" on both chassis before you do a controlled switchover. Protection status could be displayed via command "show redundancy multi-chassis mc-ipsec peer <addr>".
- Wait at least 5 minutes between two consecutive switchovers if possible to prevent a second switchover happening before the standby is ready to take over mastership.

## <span id="page-39-0"></span>**Conclusion**

MC-IPSec provides a stateful multi-chassis IPSec redundancy solution. This is very important in a carrier grade network, especially in applications like mobile backhaul where high value 3G/4G mobile service run over IPSec tunnels.